## Document Configurations for Standardization across the Camera

Network

Kevin O'Neal

## DeVry University

NETW206: Introduction to Switching

Submitted to:

Professor: Hopkins

Date: 8-5-2012

 To standardize the IP Camera network that will be added to the existing campus data infrastructure, I have added 5 VLANS and changed my original access switches to the Cisco Catalyst 2960-s 48 port switches. By dropping down to layer 2 switches, I hope to add security and possibly save some money. Here is a diagram of what I have designed:

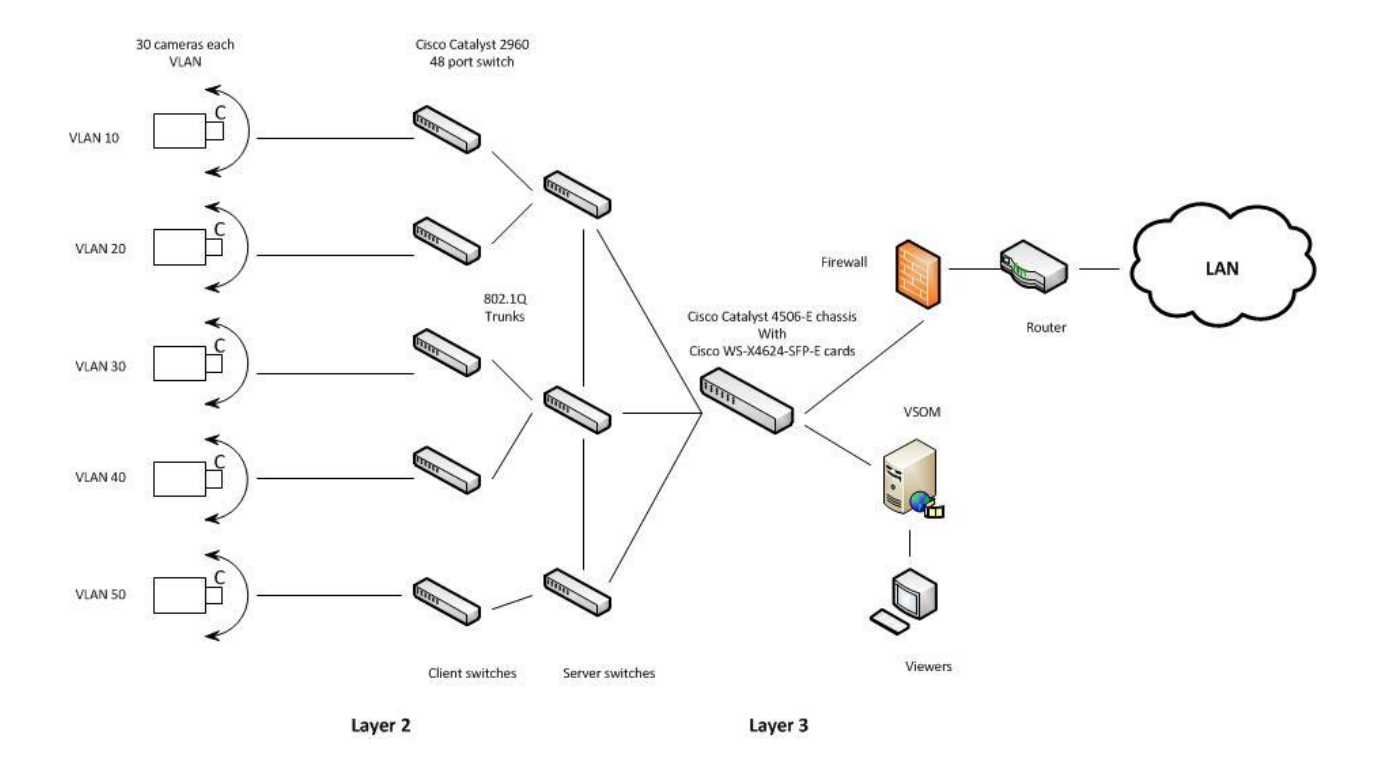

With this configuration:

- 30 IP cameras are connected to a Cisco Catalyst 2960-s 48 port switch in a vlan configuration.
- 5 Cisco Catalyst 2960-s switches are configured in client mode with VLAN Trunking Protocol at the access layer.
- The client switches should be connected to at least 3 Cisco Catalyst 2960-s switches configured in server mode.
- Manual pruning of the vlan's will help with congestion of the 3 vtp trunks.
- All switches will have standardized hostnames and will be pass-protected through vtp commands.
- All out of band management ports will also have pass-protect.
- All management vlan traffic will be in a non-standard vlan, where nothing but management traffic resides.
- SSH encryption transport for vty ports.

 When configuring switches for multi-vlan use with vtp, servers are configured first. Then clients. Then check configurations. For setting up these switches in vlan's with vtp the following Cisco IOS commands will be issued:

Router#calendar set 18:00:00 Aug 1 2003

Router#clock set 18:00:00 Aug 1 2003

Router#configure terminal

Router(config)#hostname (hostname)

hostname(config)#clock timezone PST -8

hostname (config)#clock calendar-valid

hostname (config)#service timestamps log datetime localtime msec

hostname (config)#service timestamps debug datetime localtime msec

(config)#enable secret <password>

hostname (config)#line vty 0 4

hostname (config-line)#password <password>

hostname (config-line)#exit

hostname (config)#no logging console

hostname (config)# ^Z

Sw2960\_1> enable

Sw2960\_1# configure terminal

Sw2960\_1(config)# interface vlan 1

Sw2960\_1 (config-if)#ip address (ip addy) (mask)

Sw2960\_1 (config-if)#management

Sw2960\_1 (config-if)#exit

Sw2960\_1 (config)#ip default-gateway (gateway)

Sw2960\_1 (config)# vlan 10

Sw2960\_1 (config-vlan)#name (vlan name)

Sw2960\_1 (config-vlan)# exit

Sw2960\_1 (config)# vlan 20

Sw2960\_1 (config)# vlan 30

Sw2960\_1 (config)# vlan 40

Sw2960\_1 (config)# vlan 50

Sw2960\_1 (config)# exit

Sw2960\_1 (config)# ^Z

Each interface will have to be configured along with trunk interfaces:

Switch(config)#interface GigabitEthernet 0/1

Switch(config-if)#switchport

Switch(config-if)#switchport access vlan 10

Switch(config-if)#no shutdown

Configure trunks:

Sw6#conf t

Sw6(config)#int (trunk port)

Sw6(config-if)#switchport mode trunk

Sw6(config-if)#switchport encapsulation dot1q

Other examples are VTP enabled:

Sw1#conf t

Sw1(config)#vtp mode client

Sw1(config)#exit

To enable ssh for vty:

## S2#conf t

S2(config)#ip domain-name hotshop.com

S2(config)#crypto key generate rsa

S2(config)#ip ssh version 2

s2(config)#line vty 0 15

S2(config-line)#transport input ssh

S2(config-line)#end

Configure console lines for OOB:

Router(config)#line con [line number]

Router(config-line)#pass [password]

Router(config-line)#login

Enabling trunk pruning:

Switch1#set vtp pruning enable

Removing VLAN X from Trunk X/X:

Switch1# clear trunk X/X X

Update calendar and set time zone:

Router(config)# ntp update-calendar

Router #clock timezone zone hours-offset [minutes-offset]

or

Router #no clock timezone

to clear.

 After configured, vlans and vtp should be checked using show vlan, show interfaces vlan X, show interfaces trunk, show vtp status and ping the various default-gateways to make sure data-flow is happening correctly.

## **References:**

Cisco. (2009). How to Configure Trunking. Retrieved from: [https://supportforums.cisco.com/docs/DOC-](https://supportforums.cisco.com/docs/DOC-3686)[3686](https://supportforums.cisco.com/docs/DOC-3686)

Cisco. (2005). How to Configure Inter-VLAN Routing. Retrieved from:

[http://www.cisco.com/en/US/tech/tk389/tk815/technologies\\_configuration\\_example09186a00800949f](http://www.cisco.com/en/US/tech/tk389/tk815/technologies_configuration_example09186a00800949fd.shtml) [d.shtml](http://www.cisco.com/en/US/tech/tk389/tk815/technologies_configuration_example09186a00800949fd.shtml)

Cisco. (2005). Catalyst 2948G-L3 Sample Configurations - Single VLAN, Multi-VLAN, and Multi-VLAN Distribution Layer Connecting to Network Core. Retrieved from:

[http://www.cisco.com/en/US/products/hw/switches/ps672/products\\_tech\\_note09186a0080093f8f.sht](http://www.cisco.com/en/US/products/hw/switches/ps672/products_tech_note09186a0080093f8f.shtml) [ml](http://www.cisco.com/en/US/products/hw/switches/ps672/products_tech_note09186a0080093f8f.shtml)